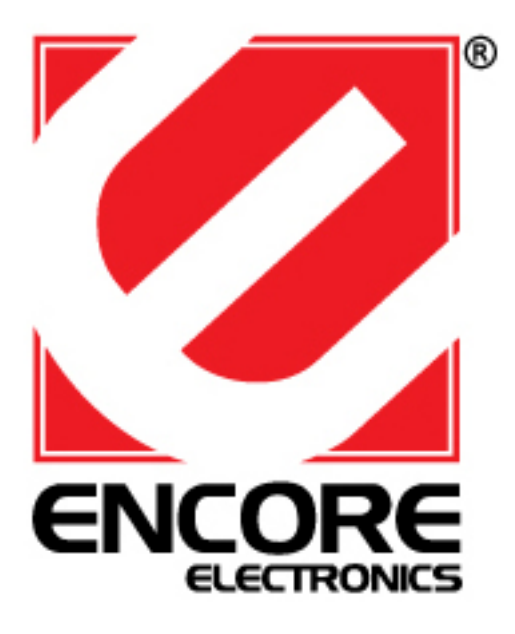

# **ENKVM-USB**

Concentrador KVM de tipo USB con 2 puertos

**Manual del usuario** 

## **Requisitos**

#### **Consola**

- Un monitor VGA, SVGA o Multisync capaz de representar la resolución más elevada que vaya a usar con cualquiera de los ordenadores a instalar
- Un teclado USB
- Un ratón USB

#### **Ordenadores**

En cada ordenador que vaya a conectar al sistema se tienen que instalar los siguientes componentes:

- Un puerto gráfi co VGA, SVGA o Multisync
- Un puerto USB de tipo A

## **Presentación del hardware**

- 1. Indicadores LED de los puertos
- 2. Cables KVM
- 3. Conector gráfico
- 4. Conector USB para teclado/ratón
- 5. Puertos de consola

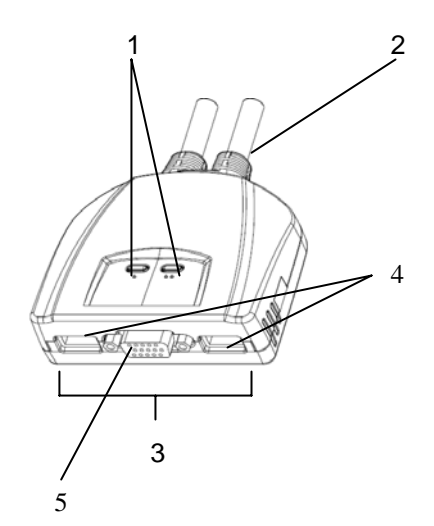

#### **Instalación**

**Nota:**

- 1. Antes de empezar, apague todos los dispositivos que vaya a conectar. Si alguno de los ordenadores utiliza la función de Encender a través del teclado, tendrá que desconectar su cable de alimentación. En caso contrario, el concentrador recibirá la electricidad a través del ordenador.
- 2. Para evitar daños en los dispositivos, verifi que estén conectados a tierra correctamente.

La instalación del ENKVM-USB incluye los pasos siguientes:

- 1. Conecte el teclado, el ratón y el monitor a los puertos correspondientes del ENKVM-USB. Los puertos para teclado y ratón vienen marcados para su identifi cación.
	- **Nota:** Si emplea un conjunto de teclado y ratón inalámbricos, su cable USB debe conectarse al puerto para teclado del ENKVM-USB para que las teclas de acceso directo funcionen.
- 2. Conecte los conectores USB ca y tarjeta gráfi de los cables KVM incluidos a los puertos correspondientes de cada uno de los ordenadores que quiera instalar.
- 3. Encienda los ordenadores.

**Nota:** Por defecto, el ENKVM-USB establece la conexión con el primer ordenador encendido.

## **Funcionamiento**

#### **Selección de puertos mediante teclas de acceso directo**

Para seleccionar un puerto mediante teclas de acceso directo, primero debe pulsar dos veces la tecla Bloq Despl. [Bloq Despl] [Bloq Despl] [Intro]

#### **Activa el modo de conmutación automática**

[Bloq Despl] [Bloq Despl] [A] [Intro]

#### **Intervalo de conmutación**

Establece el intervalo de búsqueda automática en "n" segundos, siendo "n" un número entre 1 y 4.

[Bloq Despl] [Bloq Despl] [A] [Intro] [n]

**Nota:** la letra "n" representa el intervalo de tiempo (en segundos) que transcurre antes de pasar de un puerto a otro. Sustituya la letra "n" por un número entre 1 y 4 al teclear la combinación de teclas de acceso directo (véase la tabla siguiente).

#### **Tabla de intervalos de conmutación**

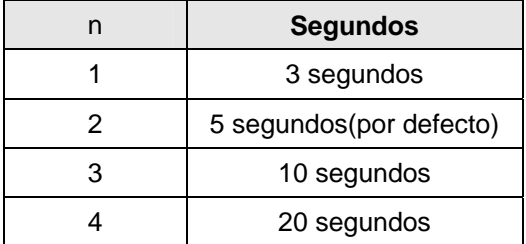

## **Configuración de las teclas de acceso directo**

Después de activar el modo de teclas de acceso directo, pulse las teclas siguientes para ejecutar la función correspondiente: [Ctrl] + [F12]

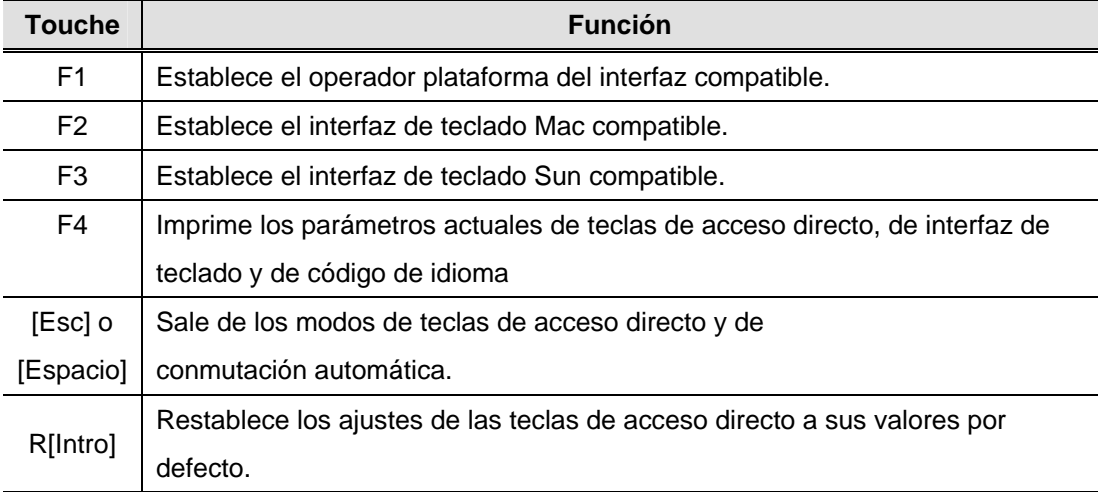

## **Resolución de problemas**

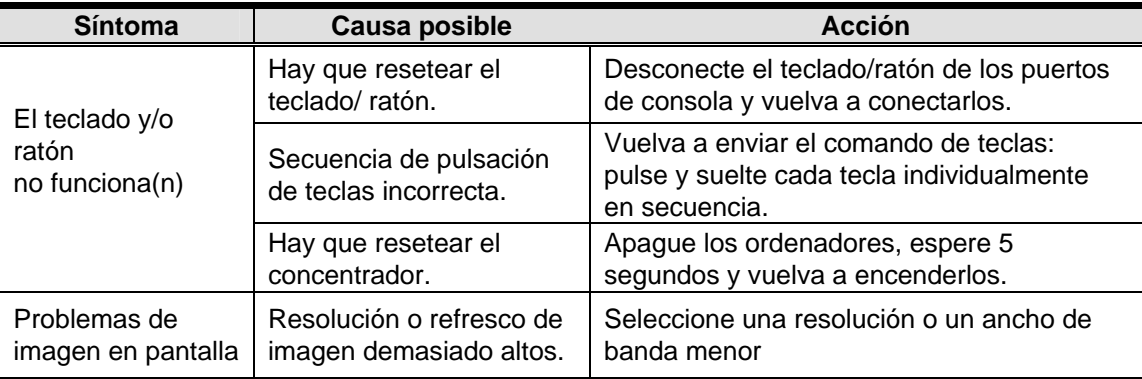

## **Especificaciones**

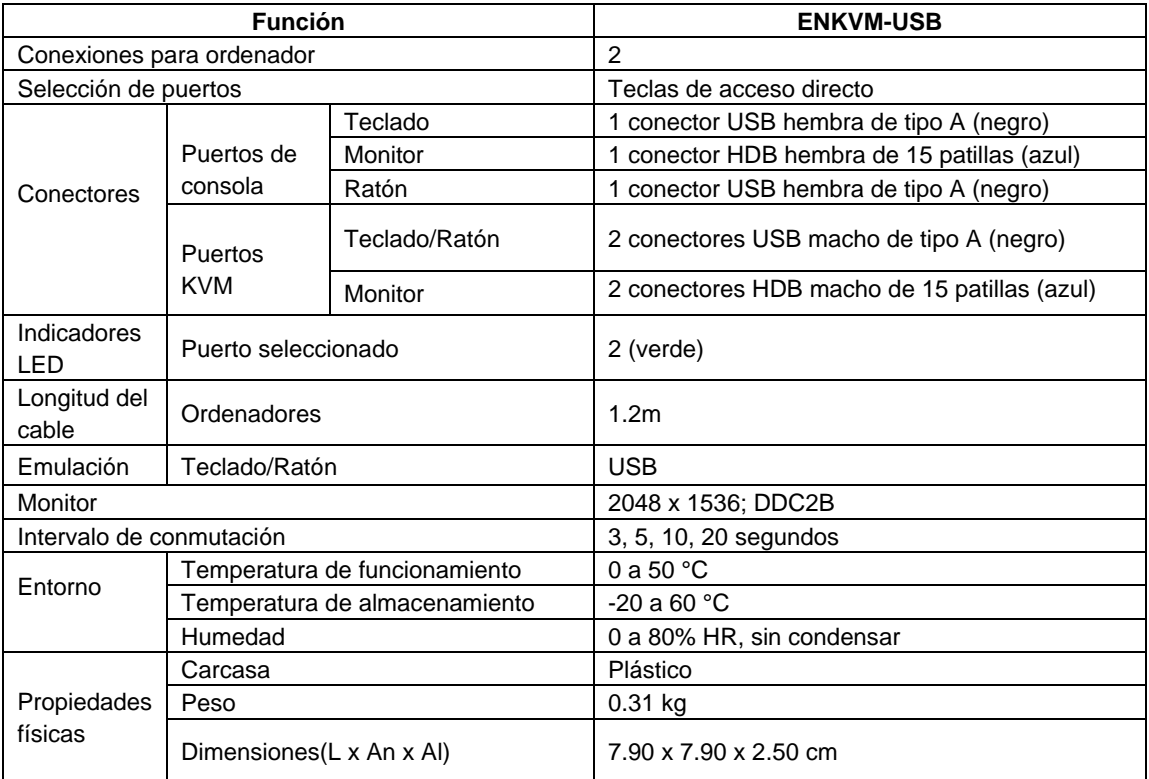

## **EMULACION DE MAPA PARA TECLADO**

La tecla del conector USB 101/104 tiene la capacidad de emular las funciones de los teclados Sun o Mac, la combinación de la funciones se muestran en la tabla de abajo.

#### **Teclado Sun**

**NOTA:** Al usar la combinación de tecla [Ctrl], presione y libere la tecla [Ctrl], después presione y libere la tecla de activación.

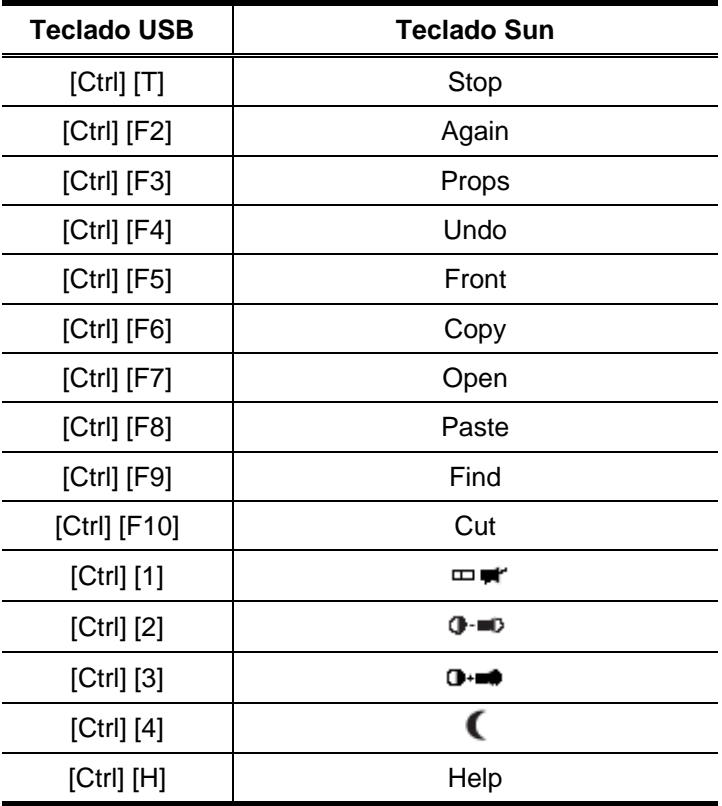

#### **Teclado Mac**

**Nota:** Al usar una combinación de teclas, debe presionar y liberar la primera tecla y después la segunda tecla.

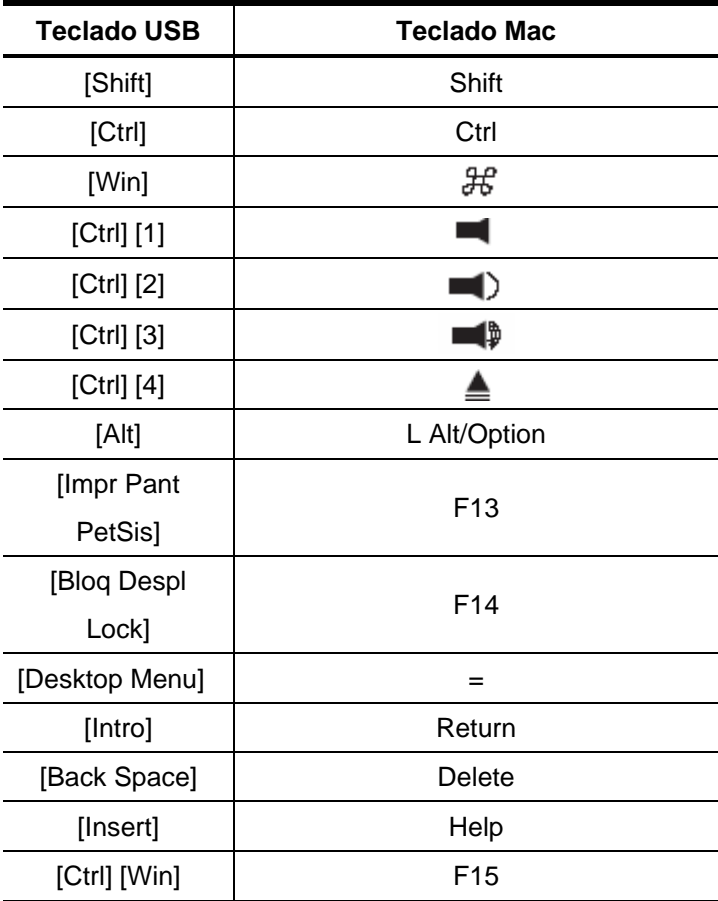